# **Importing OData**

Bridge 7 You can import an OData CSDL file (.edmx) describing an OData REST interface directly from a file or via a URL. The importer will generate the data (entities and types) and service elements to your UML model.

The OData entities import rules are described in detail in [OData Import Rules](https://doc.scheer-pas.com/display/BRIDGE/OData+Import+Rules).

After the import, you can call the OData REST service using the xUML REST Adapter.

To import OData metadata to your Builder project, select **Import > OData** from the xUML Compiler menu.

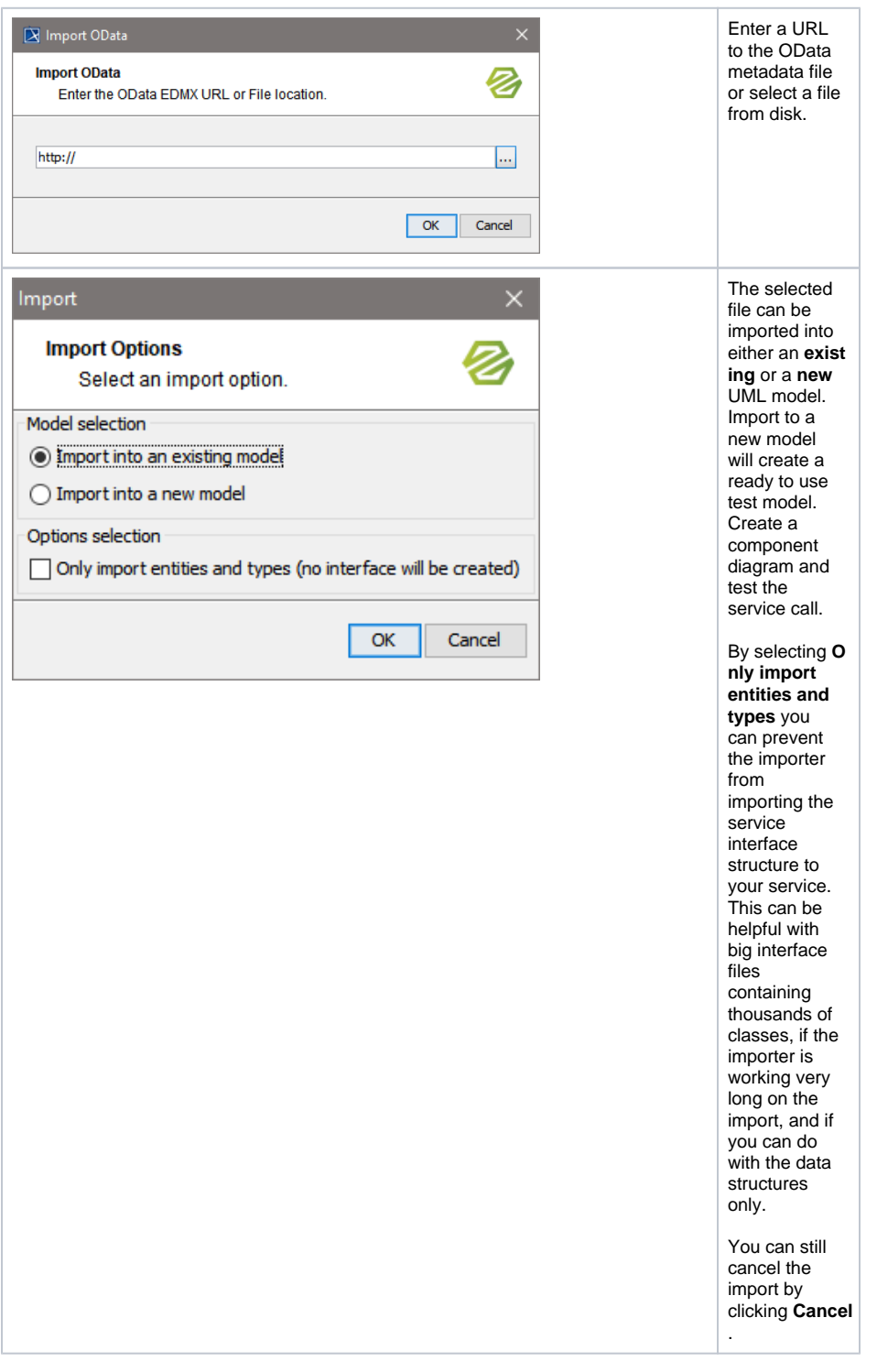

<span id="page-0-0"></span>Importing OData Entities into an Existing UML Model

#### **On this Page:**

- Importing OData Entities [into an Existing UML Model](#page-0-0)
- Importing OData Entities [into a New UML Model](#page-1-0)
- Non-compliant Attribute [Names](#page-3-0)

#### **Related Pages:**

- [OData Import Rules](https://doc.scheer-pas.com/display/BRIDGE/OData+Import+Rules) [Manually Providing the](https://doc.scheer-pas.com/display/BRIDGE/Manually+Providing+the+REST+Interface)
- [REST Interface](https://doc.scheer-pas.com/display/BRIDGE/Manually+Providing+the+REST+Interface)

Wanting to import OData Entities into an existing UML model, proceed as follows.

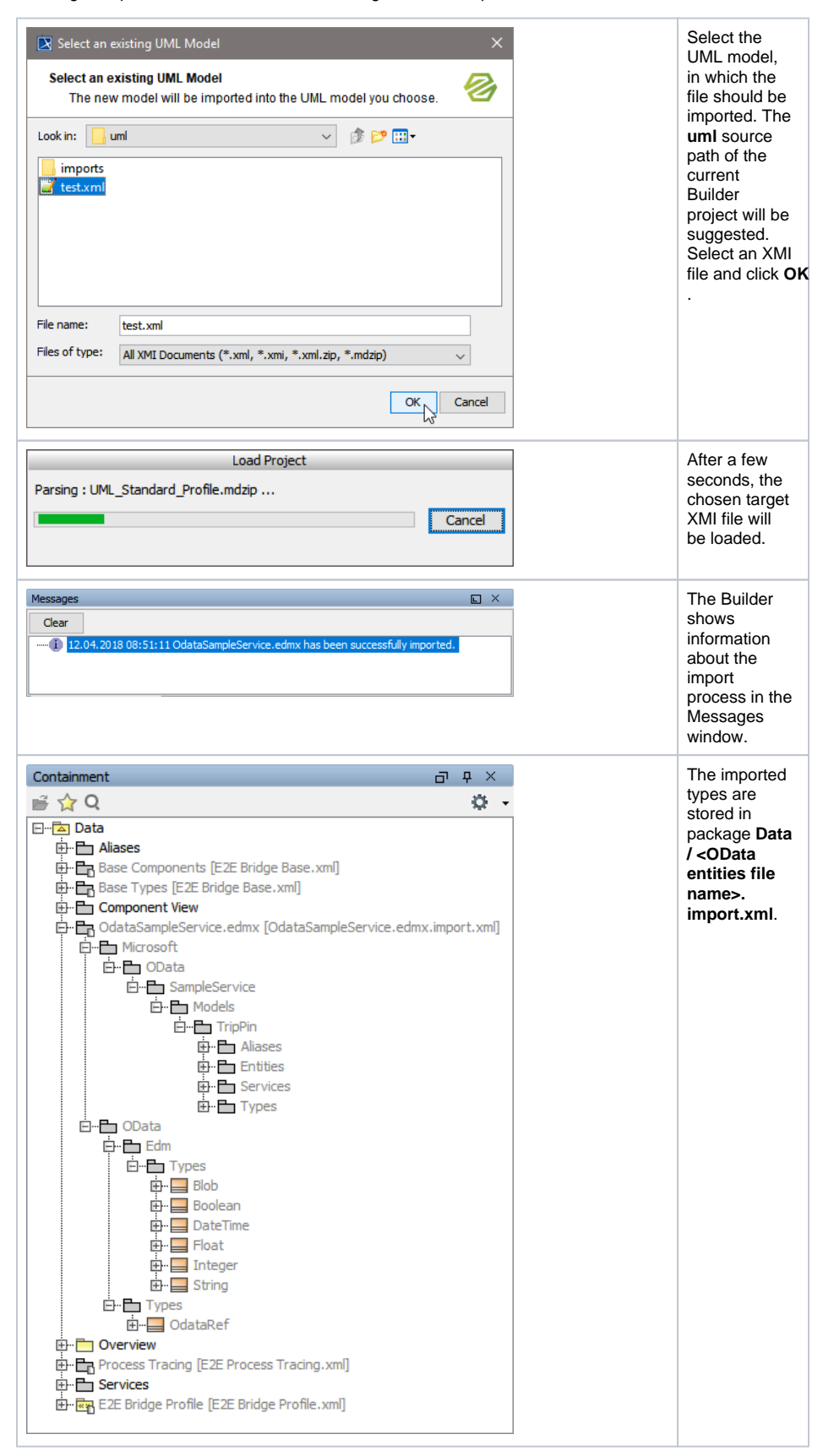

<span id="page-1-0"></span>The UML model needs to be saved to persist the imported entities and packages. If an error occurred during the import, you will be notified by the Importer.

## Importing OData Entities into a New UML Model

Wanting to import OData Entities into a new UML model, proceed as follows.

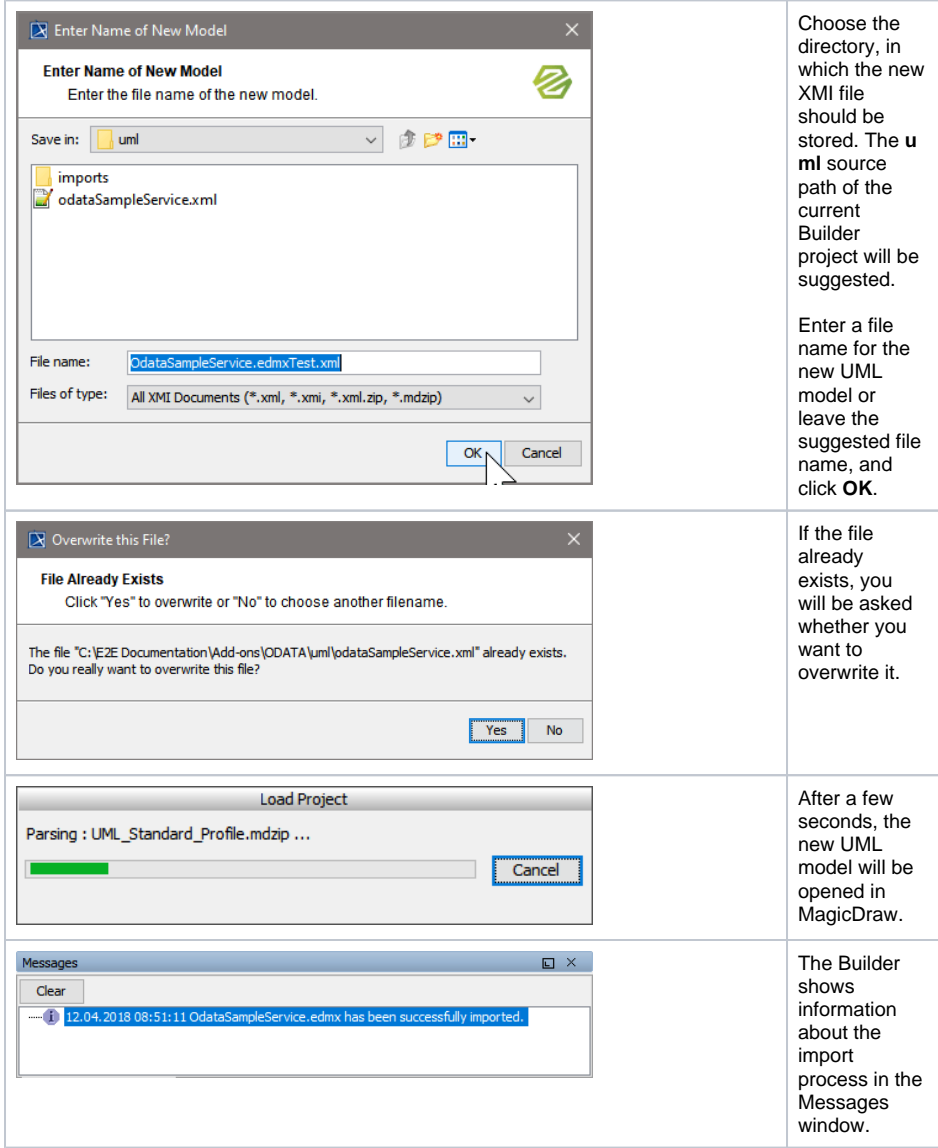

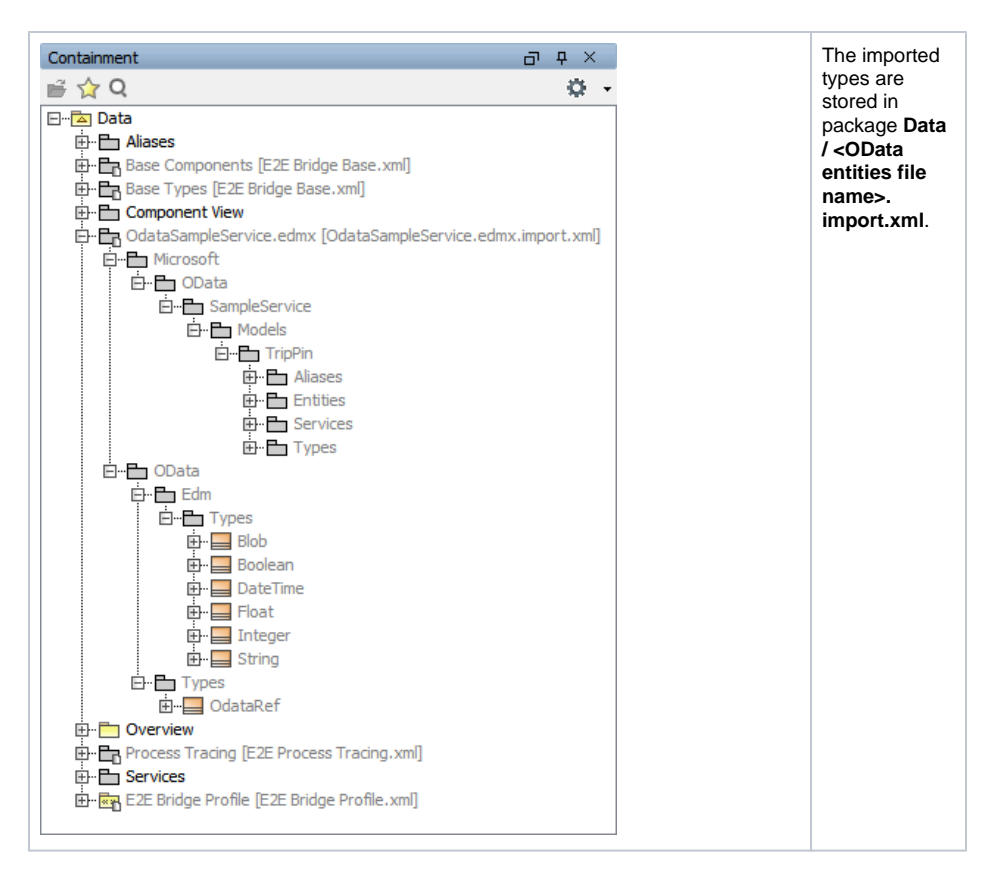

The UML model needs to be saved to persist the imported entities and packages. If an error occurred during the import, you will be notified by the Importer.

New UML models that are created by importing WSDL / XSD files are not based on the Bridge template and can be used as a module. You may want to import such models into another UML model that is based on the Bridge template later.

### <span id="page-3-0"></span>Non-compliant Attribute Names

It may that attribute names of the imported OData structure do not comply to the rules defined on [Syntax](https://doc.scheer-pas.com/display/BRIDGE/Syntax+Scheme+of+the+xUML+Action+Language)  [Scheme of the xUML Action Language.](https://doc.scheer-pas.com/display/BRIDGE/Syntax+Scheme+of+the+xUML+Action+Language) In that case, you may want to use an internal name for these attributes so you do not need to escape them every time they are used.

- 1. Open the OData import file in <your project folder>/uml/imports, and navigate to the attribute in question.
- 2. Open the specification dialog of the attribute and
	- apply stereotype <<E2EAttribute>>
	- set tag **External Name** to the OData name
	- change the **property name** to a more appropriate name.
- 3. Save the import file.